# Release 2.3.2016

- [Autority](#page-0-0)
- [ULAN / OAI](#page-1-0)
- [ESE / OAI](#page-1-1)
- [Tezaury](#page-2-0)
- [Digitálne záznamy](#page-2-1)
- [Správ digitálnych záznamov a objektov](#page-3-0)
- **·** [Import digitálnych záznamov](#page-5-0)
- [Záznam diela](#page-6-0)

Zhrnutie viacerých úprav a zmien za obdobie posledných mesiacov

### <span id="page-0-0"></span>Autority

Nové atribúty

- Zdroj (voľný text uvedenie zdroja z ktorého sa čerpalo pri tvorbe autorít)
- Interná poznámka (voľný text poznámka ktorá nie je určená na publikovanie cez ULAN/na web)

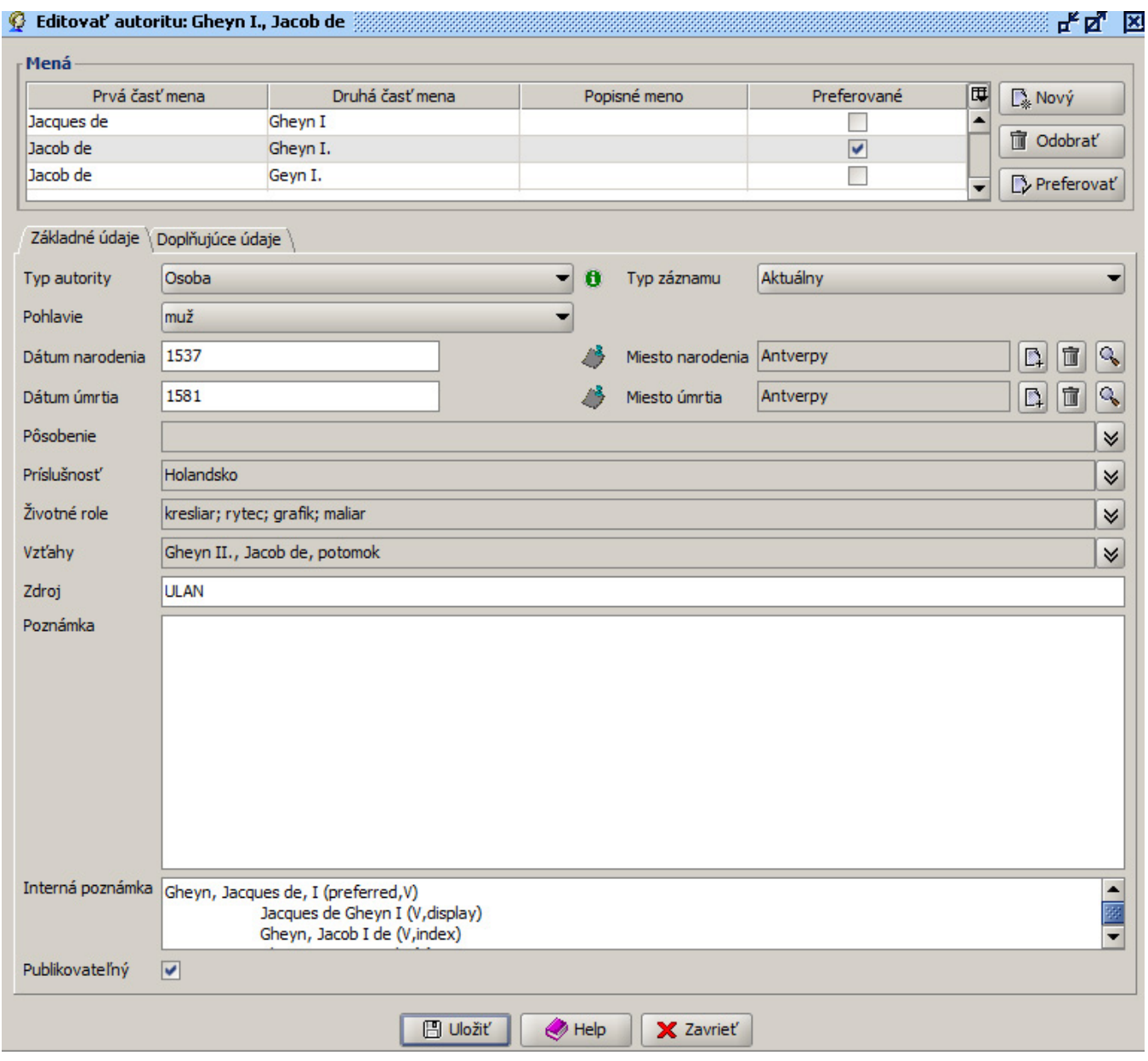

Tab "Doplňujúce údaje"

- presunutie súvisiacich Digitálnych objektov a Digitálnych záznamov (sem budú vkladané napríklad skeny z archívu ktoré súvisia s danou autoritou)
- presunutie GID (odkaz na identifikátory v externých zdrojoch, napr. Národný register autorít, ULAN, Abart)
- Vytvorený (používateľ, ktorý vytvoril záznam)
- Zmenený (používateľ, ktorý naposledy zmenil záznam

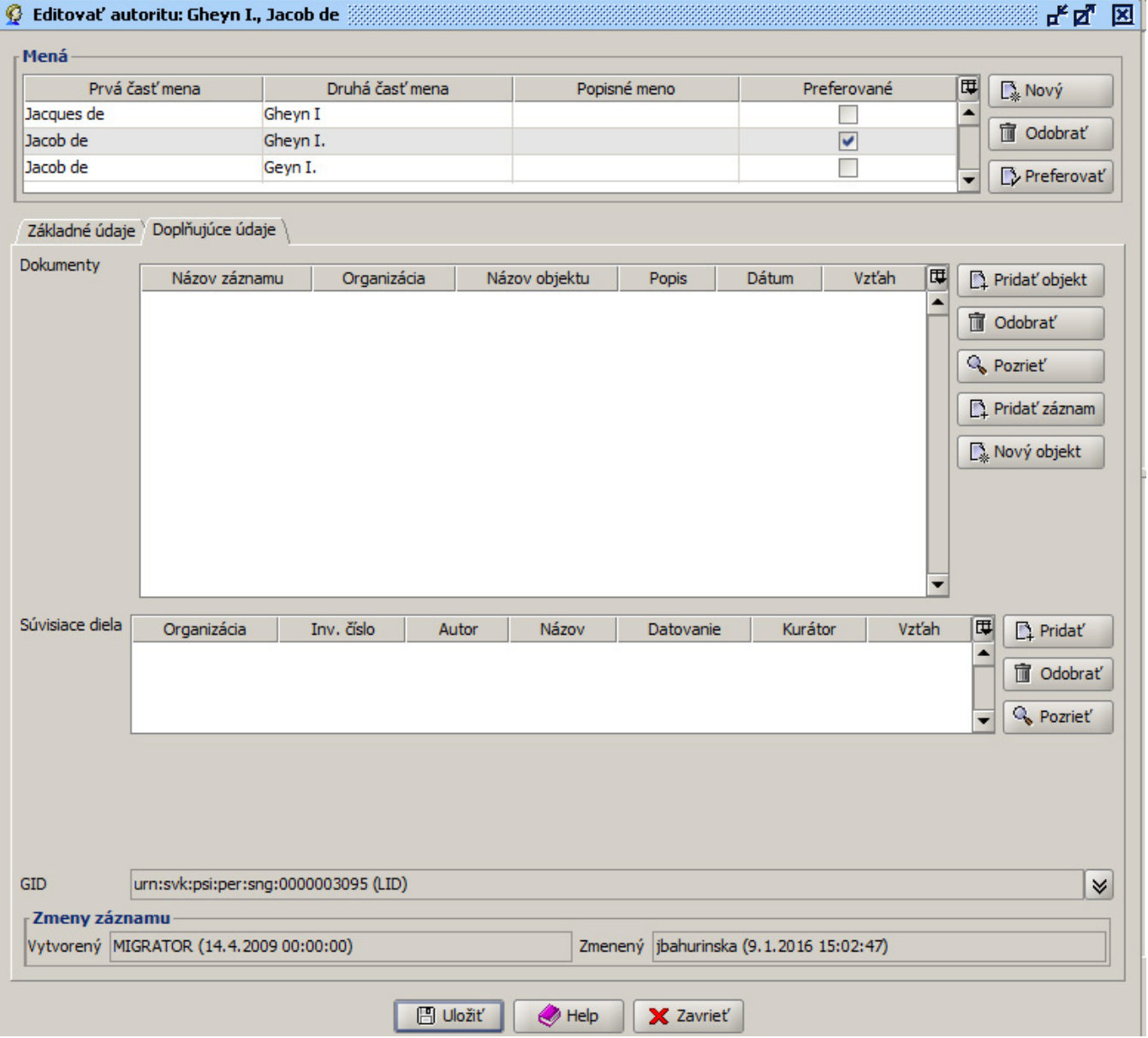

# <span id="page-1-0"></span>ULAN / OAI

zverejňovanie súvisiacich dokumentov (digitálne záznamy) v ULAN (autoritzácia)

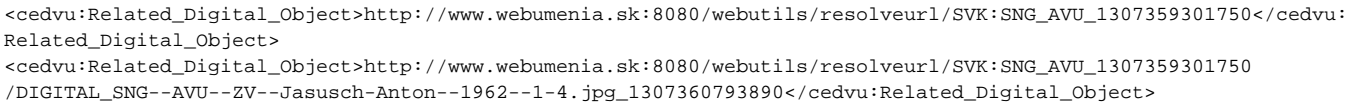

<span id="page-1-1"></span>• opravy chýb

### ESE / OAI

úprava schémy pre potreby harvestovania Europeany

## <span id="page-2-0"></span>Tezaury

### Nové atribúty

- Vytvorený (používateľ, ktorý vytvoril záznam)
- Zmenený (používateľ, ktorý naposledy zmenil záznam)
- Jazyk pre variantné názvy (číselník)

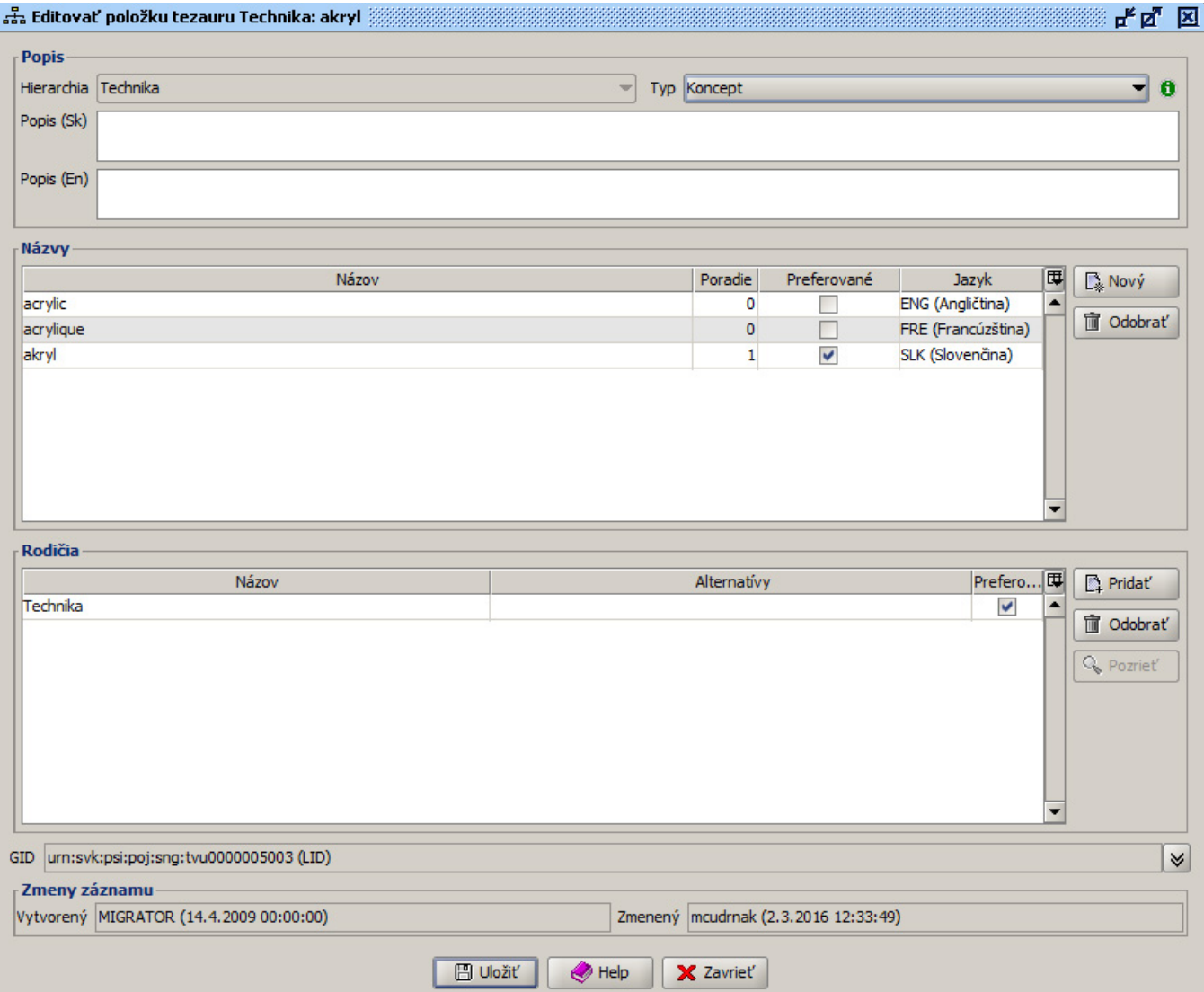

# <span id="page-2-1"></span>Digitálne záznamy

- zobrazenie "Master upravený pre web" cez button Zoom
- výber a zobrazenie digitálneho záznamu cez dropdown menu pod náhľadom v tabe Základné informácie
- zmeny okna pre zoom
	- $\circ$  informácia o aktuálnej miere zmenšenia (1:1 ...)
	- <sup>O</sup> leftclick myši pre nazoomovanie / rightclick pre odzoomovanie

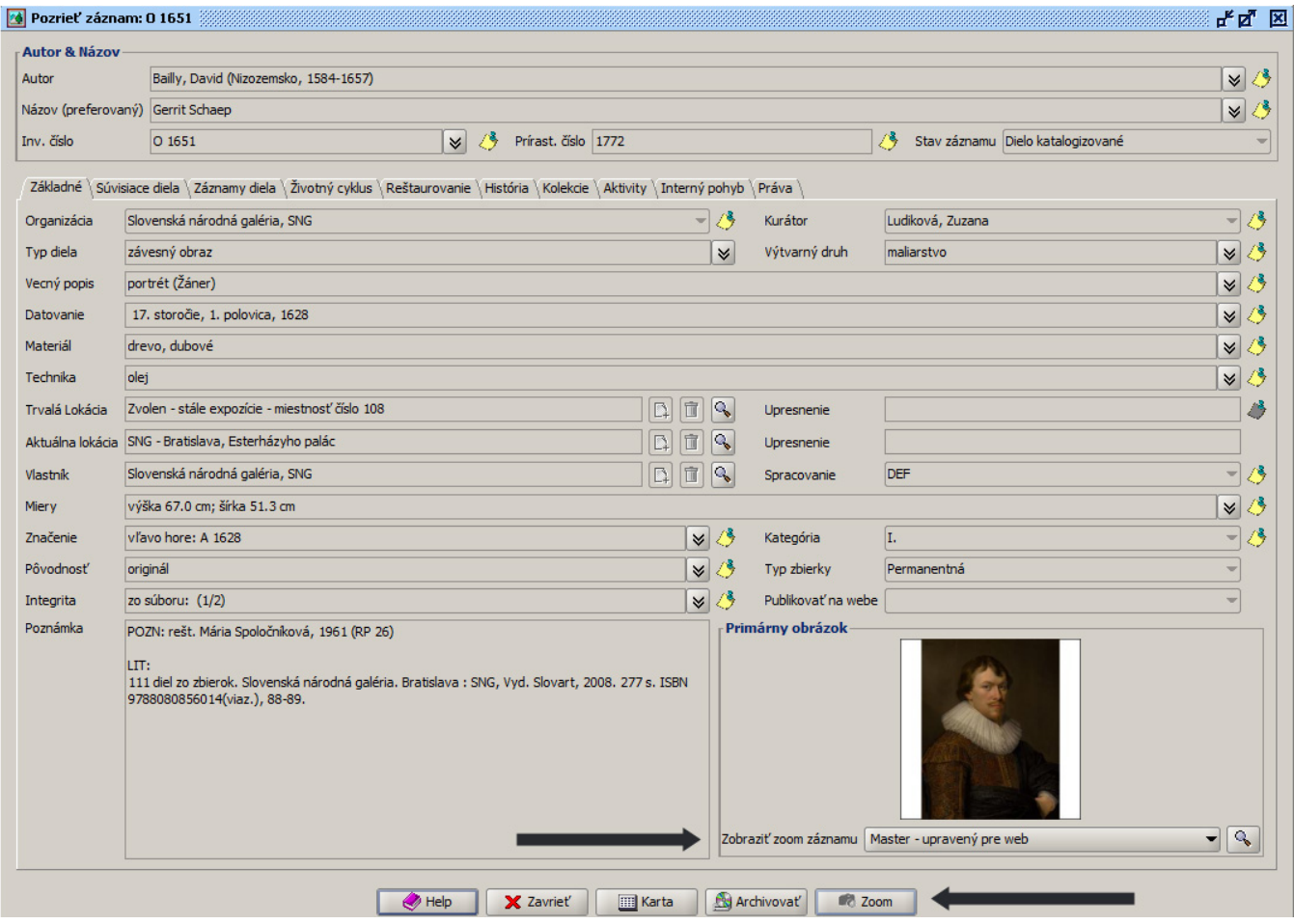

<span id="page-3-0"></span>Správ digitálnych záznamov a objektov

výber a zobrazenie náhľadov digitálnych záznamov cez button Náhľady

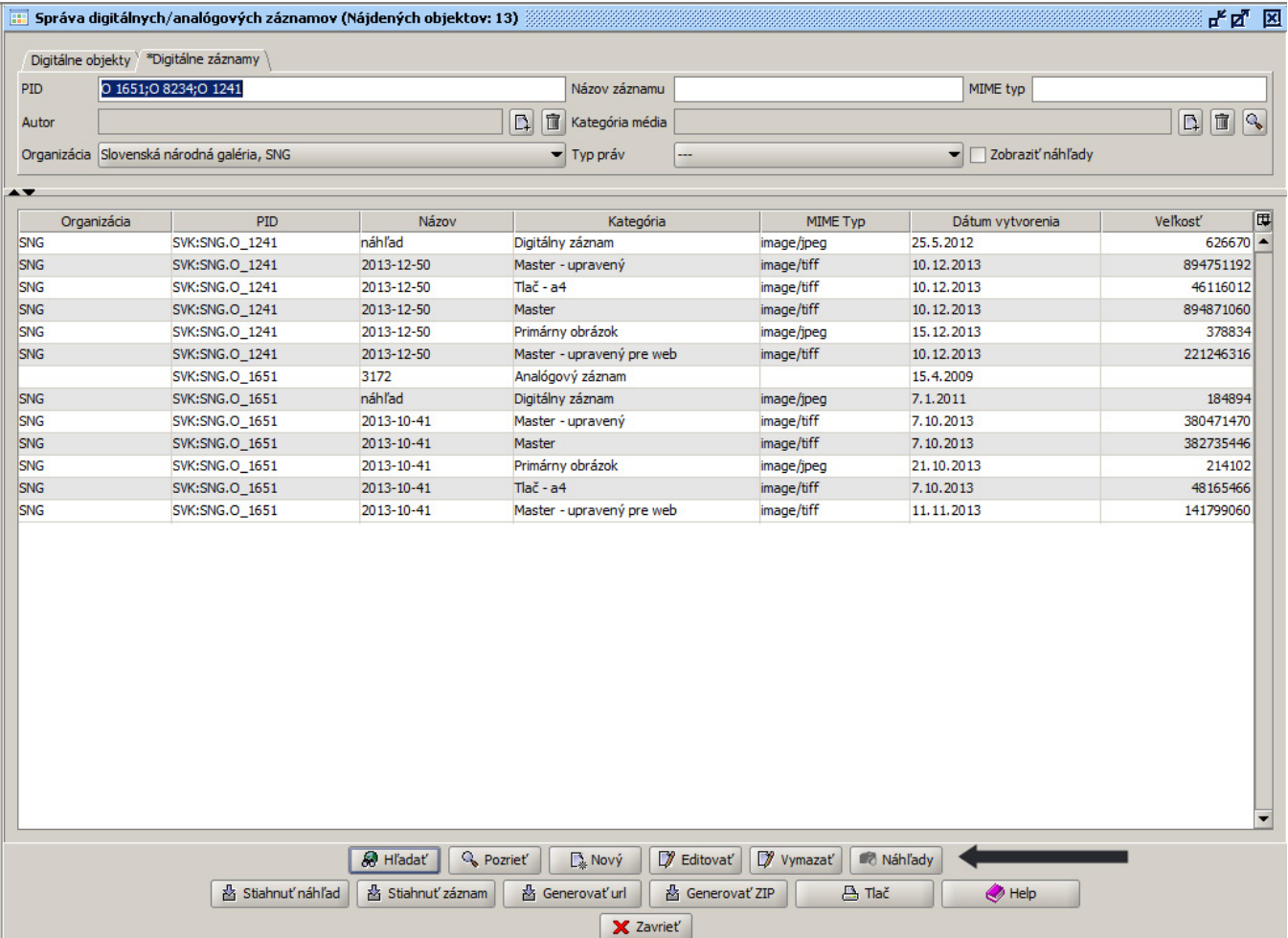

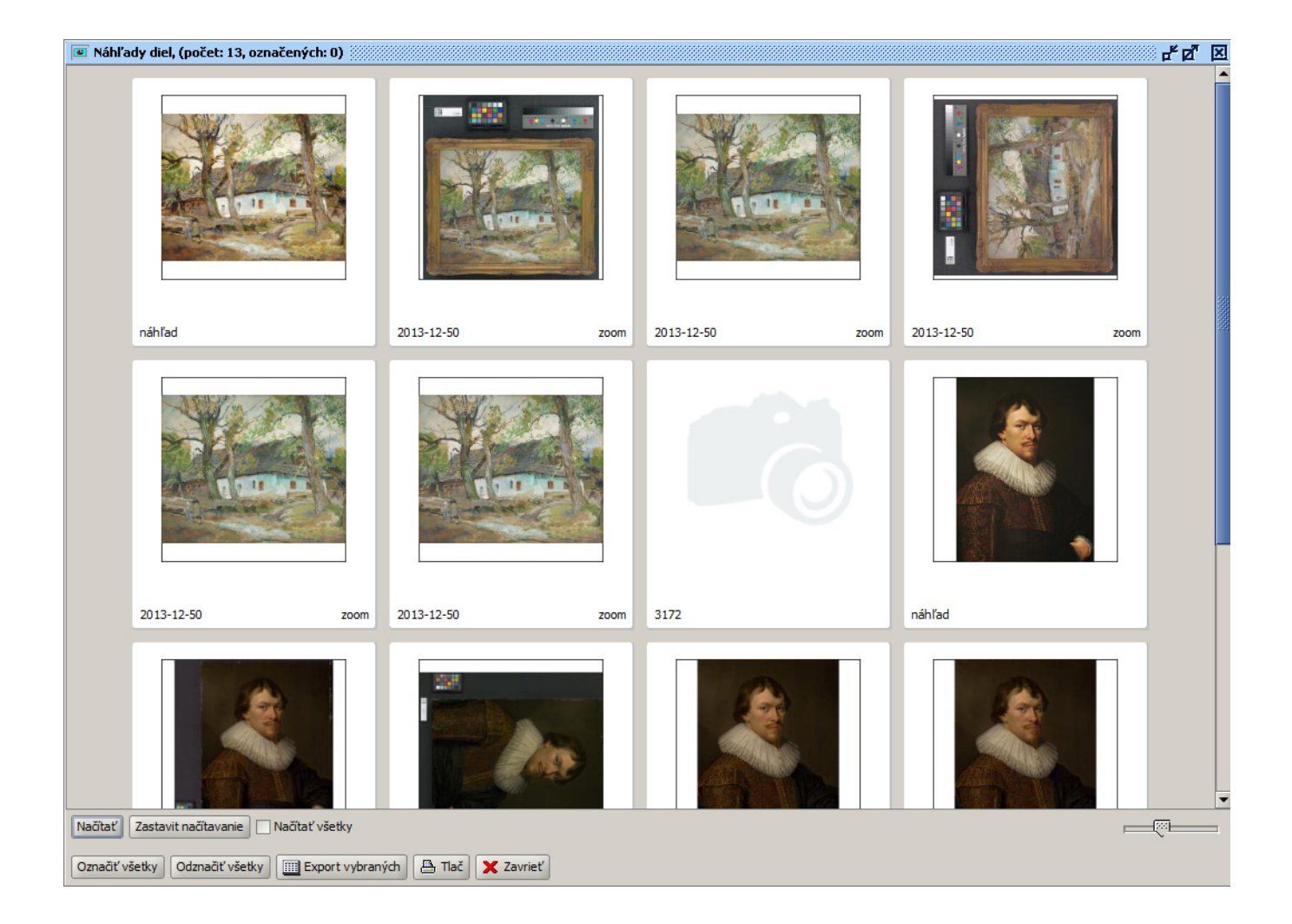

<span id="page-5-0"></span>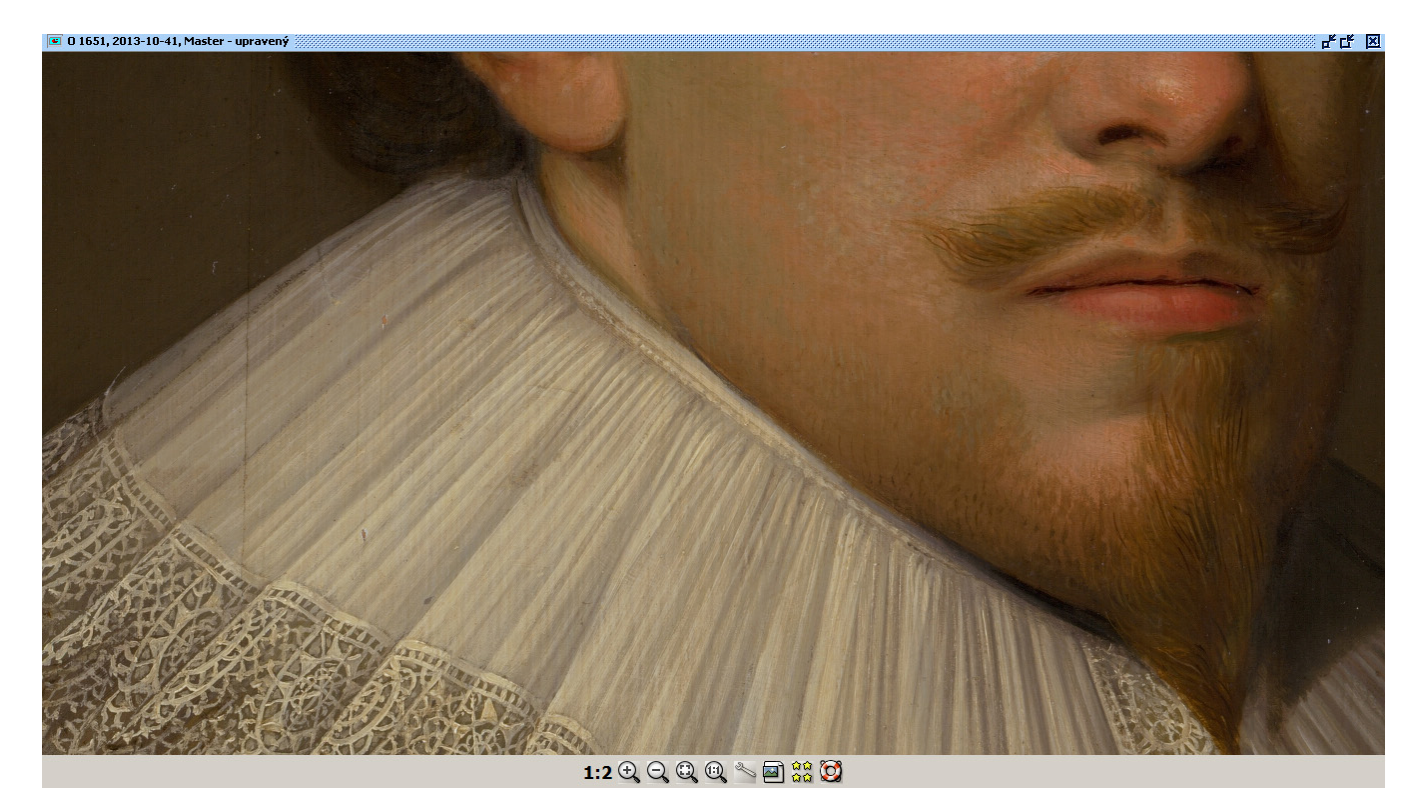

#### Import digitálnych záznamov

úprava skriptu pre inportovanie digitálnych záznamov k digitálnym objektom (využitie napr. pre import záznamov licencií)

Usage: DigitalImport [-createDO] [-updateDR] [-norename] [-test] directory directory je parent adresar v ktorom su podadresare a v nich subory Z nazvov podadresarov sa vytvoria DO a z nazvov suborov v nich ich DZ Prepinace: -createDO vytvori novy DO ak neexistuje -updateDR spravi update na DZ ak existuje podla id resp. nazvu suboru -norename nepremenuje importovany subor na \*.imported -test nerobi zmeny v datach. Spocita nutne zmeny: crated DO, updated DO, created DZ, updated DZ Vysvetlivky: DO - digitalny objekt, ktory obsahuje jednotlive dokumenty (digitalne zaznamy DZ) Konfiguracia: digital-unicode.properties

# <span id="page-6-0"></span>Záznam diela

#### Súvisiace diela

pridaný vzťah "je odliatkom"